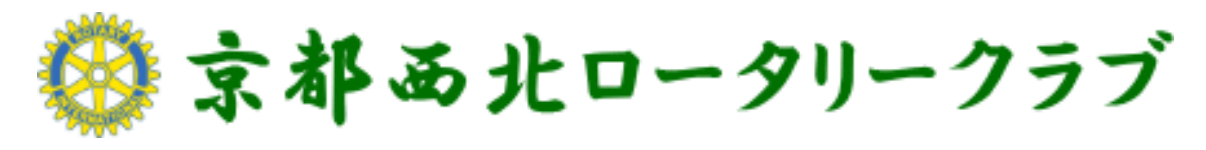

# ( [http://kyoto-nw-rc.com](http://kyoto-nw-rc.com/) )

# ホームページ操作マニュアル Ver.1.0

閲覧編

#### 目次

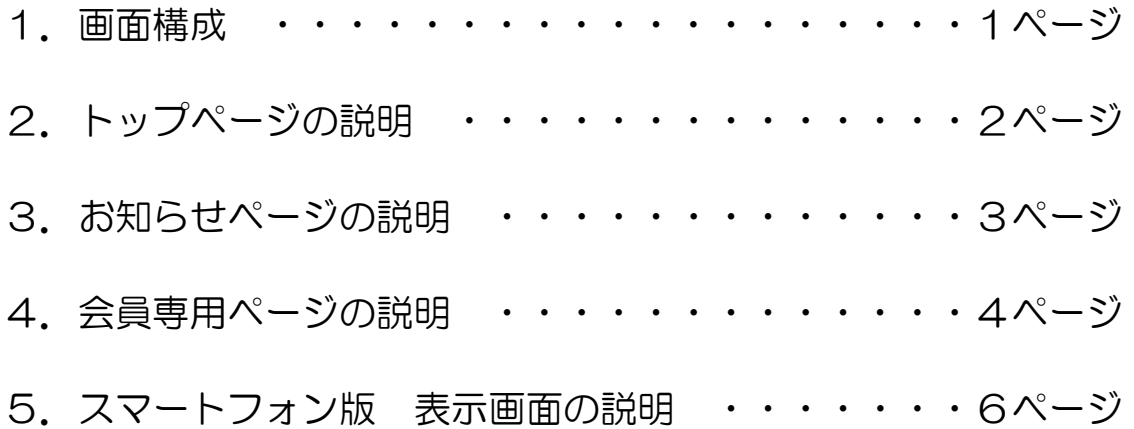

※当マニュアル「閲覧編」および「記事投稿・更新編」はホームページの

#### 下部にあるヘルプより閲覧できます

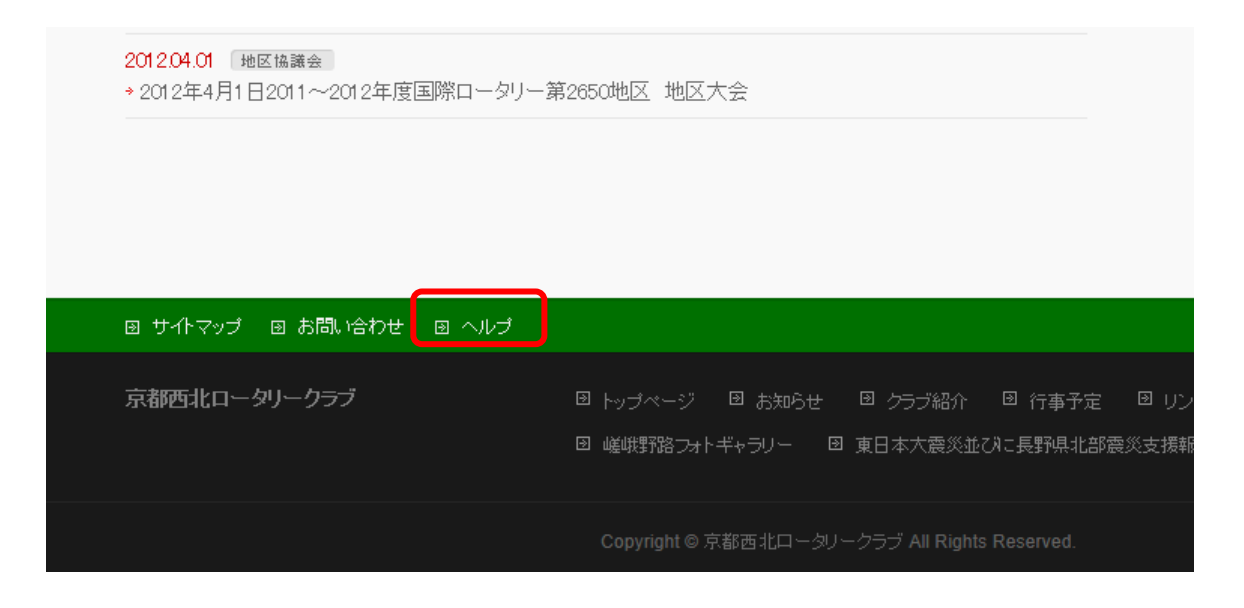

## 1.画面構成

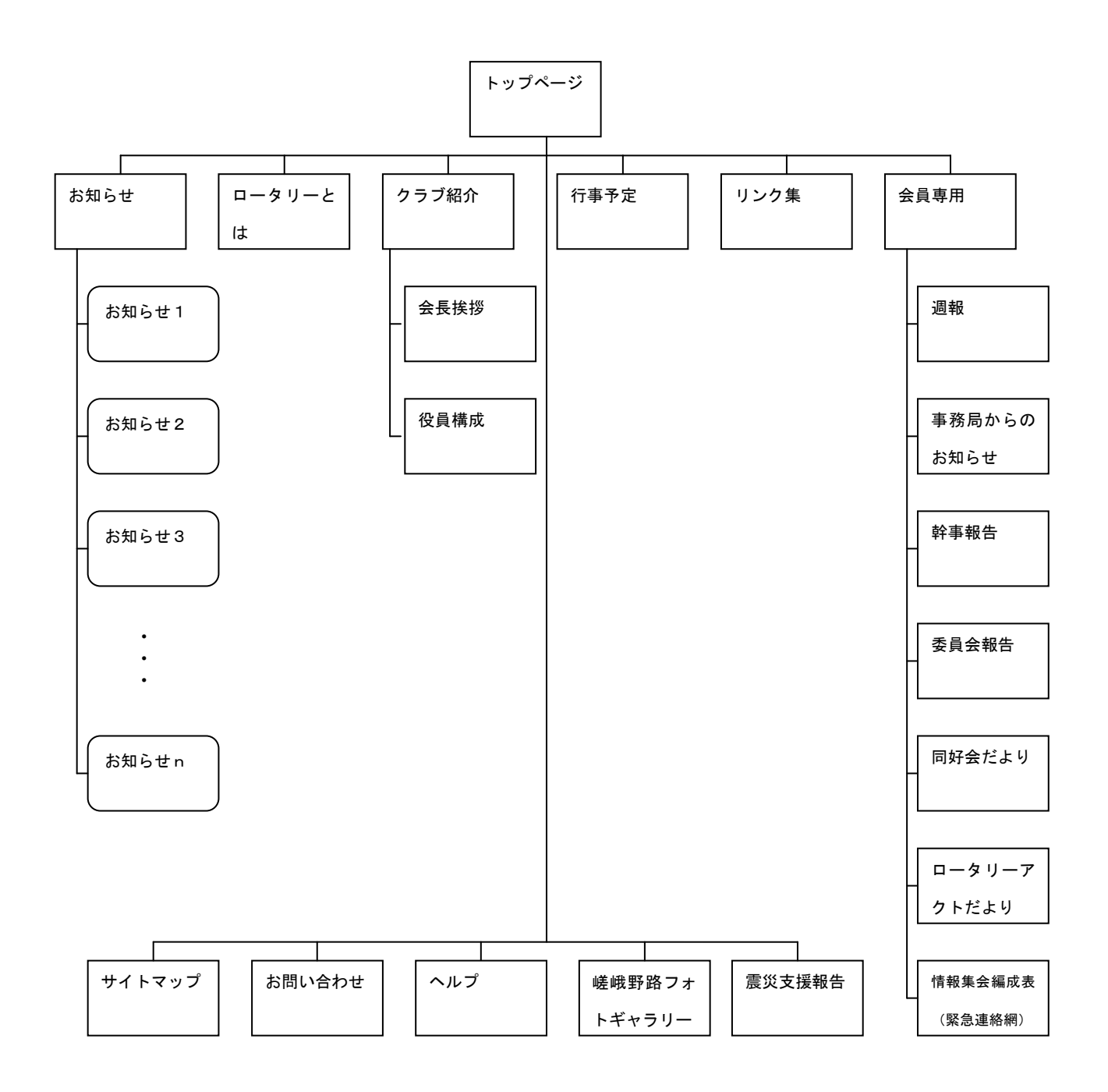

2.トップページの説明

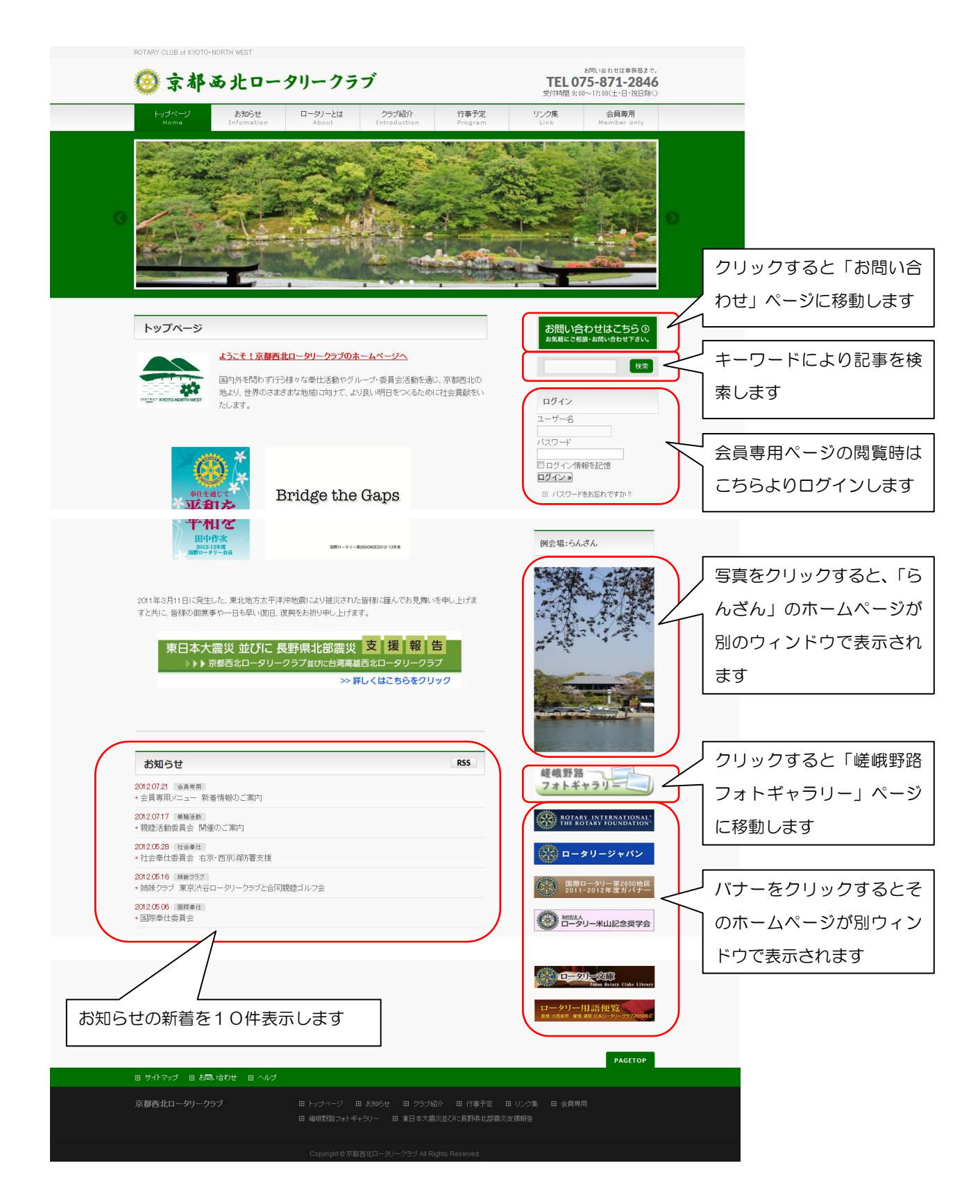

## 3. お知らせページの説明

ここは、京都西北ロータリークラブから一般の方(不特定多数)に向けた 情報発信のページです。

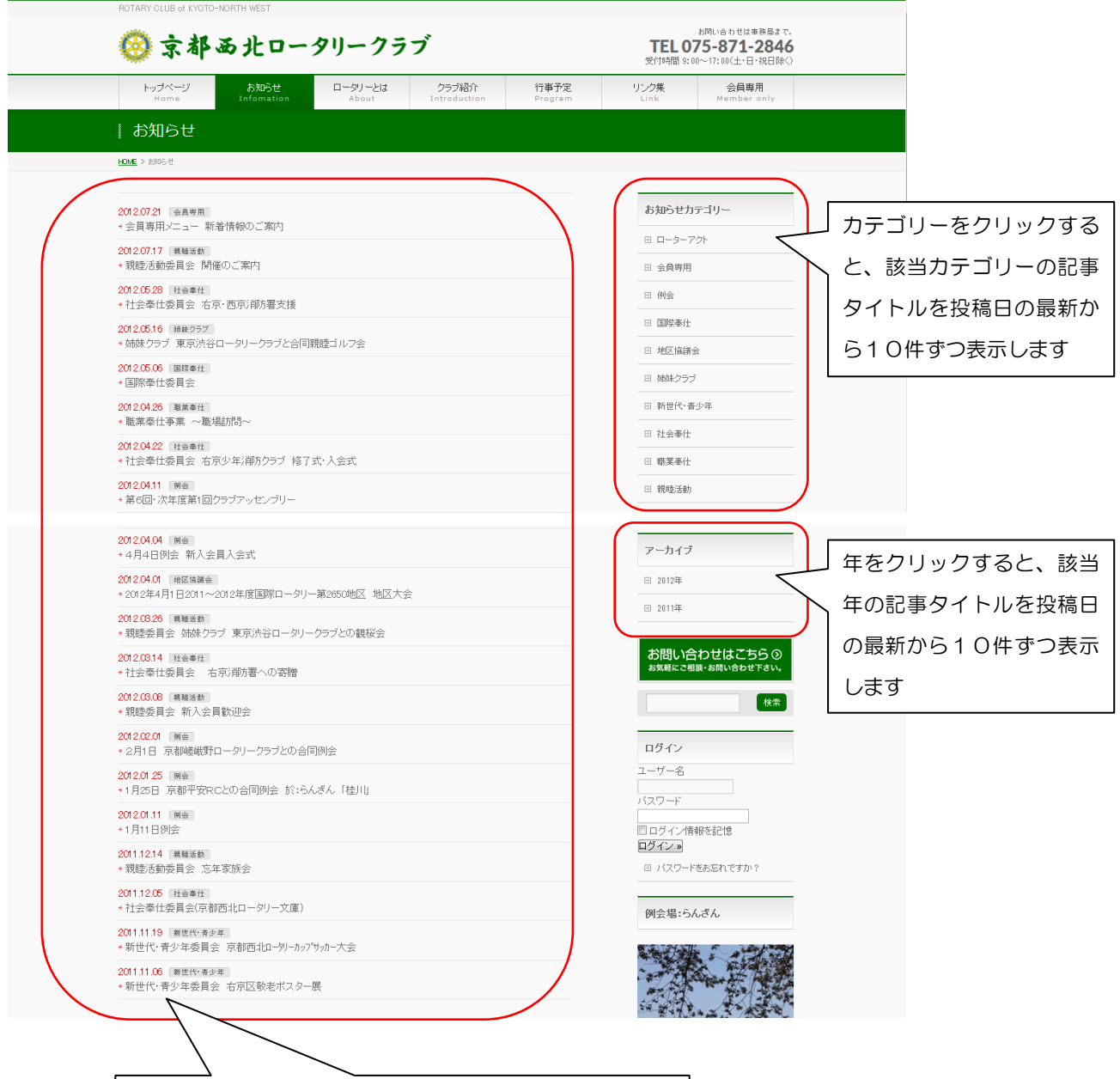

投稿日の最新から20件までのお知らせを表示します タイトルをクリックすると個別の記事ページを表示します

#### 4. 会員専用ページの説明

ここは、京都西北ロータリークラブ会員のみに向けた情報発信のページです。 閲覧にはログインが必要です。

◆ログイン

右サイドバーにあるログインエリアにユーザー名とパスワードを入力したら、ログインボタ ンよりログインしてください。

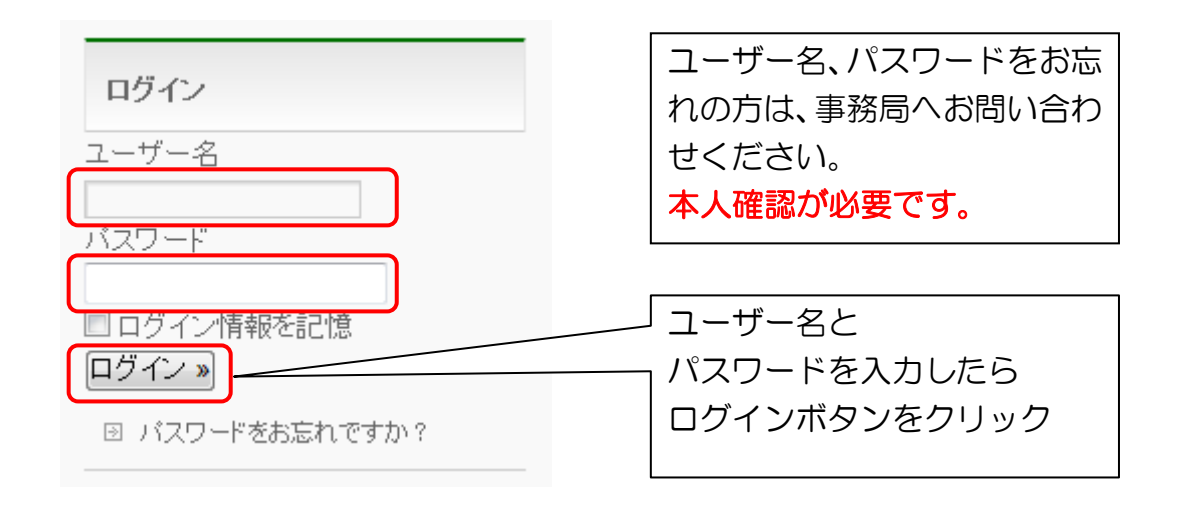

ログインに成功すると画面右上に「こんにちは、RC京都西北会員さん!」が 表示されます。

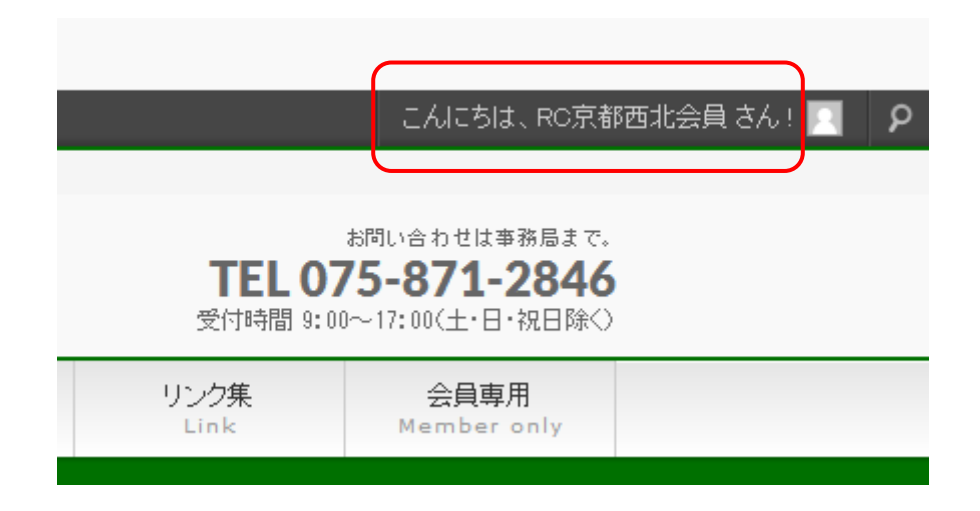

#### ◆ログアウト

右サイドバーにあるログインエリアの「ログアウト」をクリックしてください。

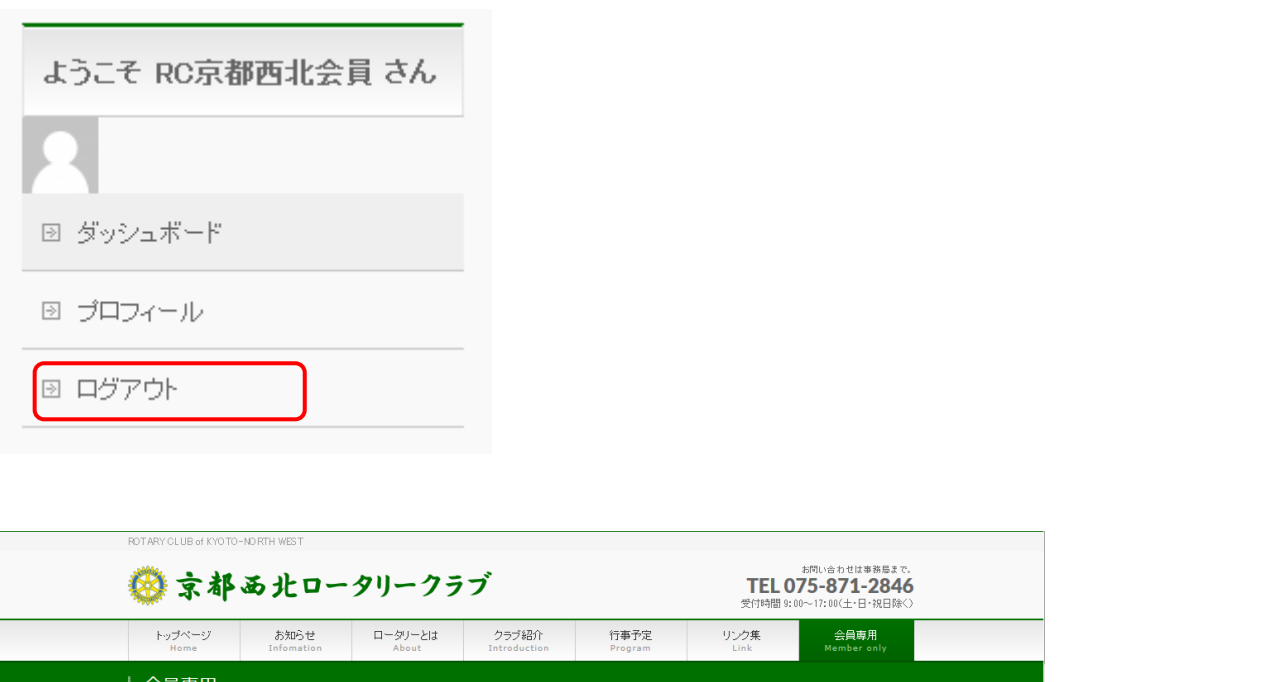

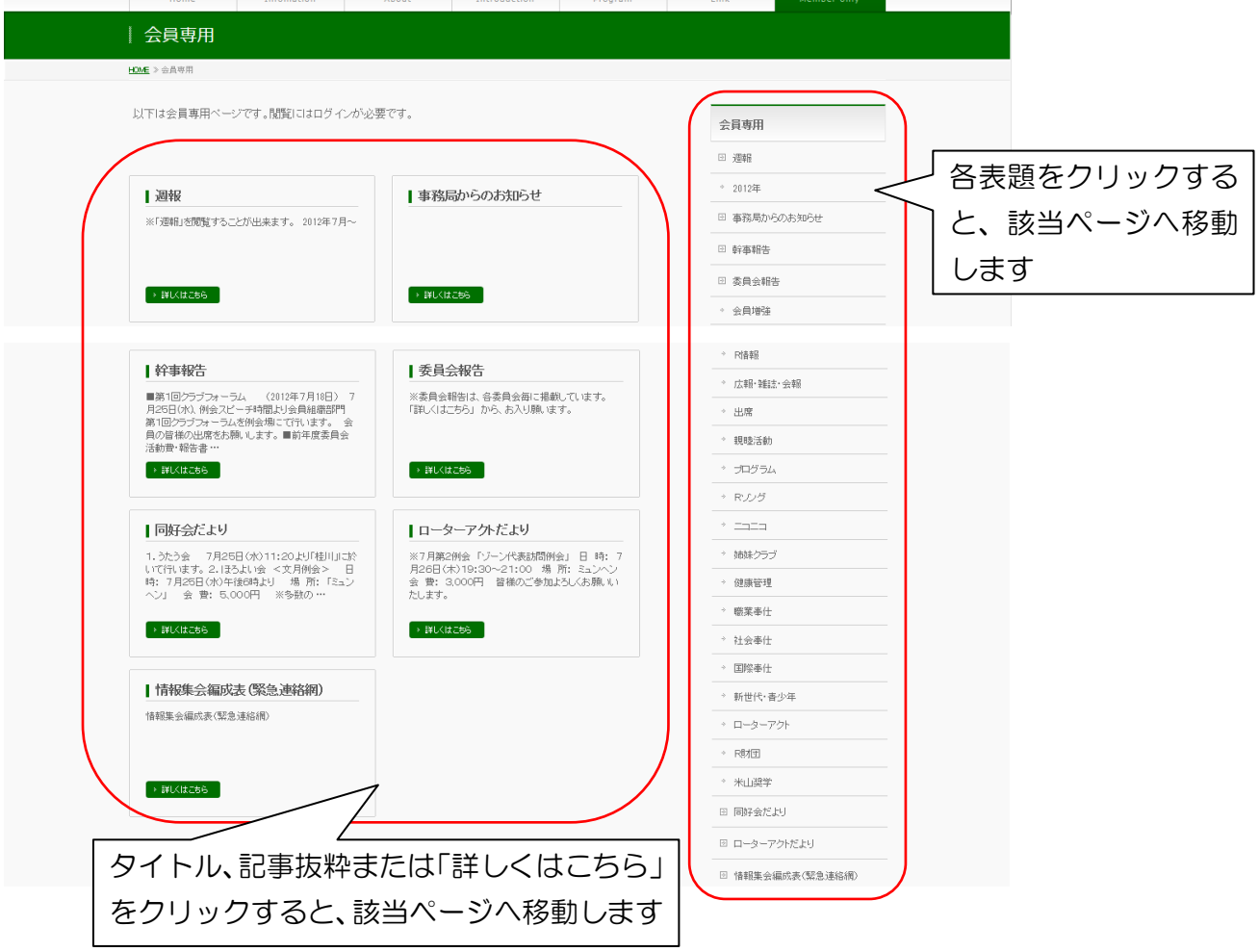

## 5.スマーフォン版 表示画面の説明

■トップページの説明

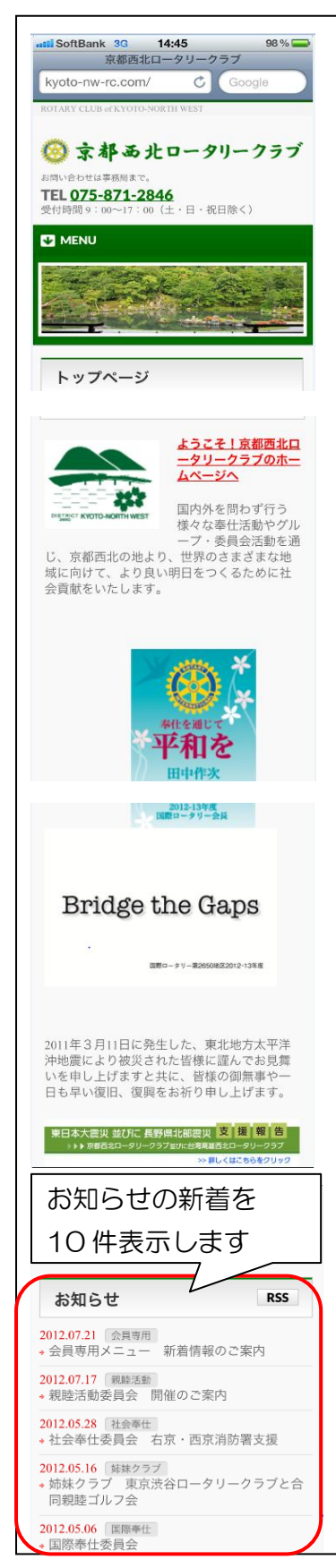

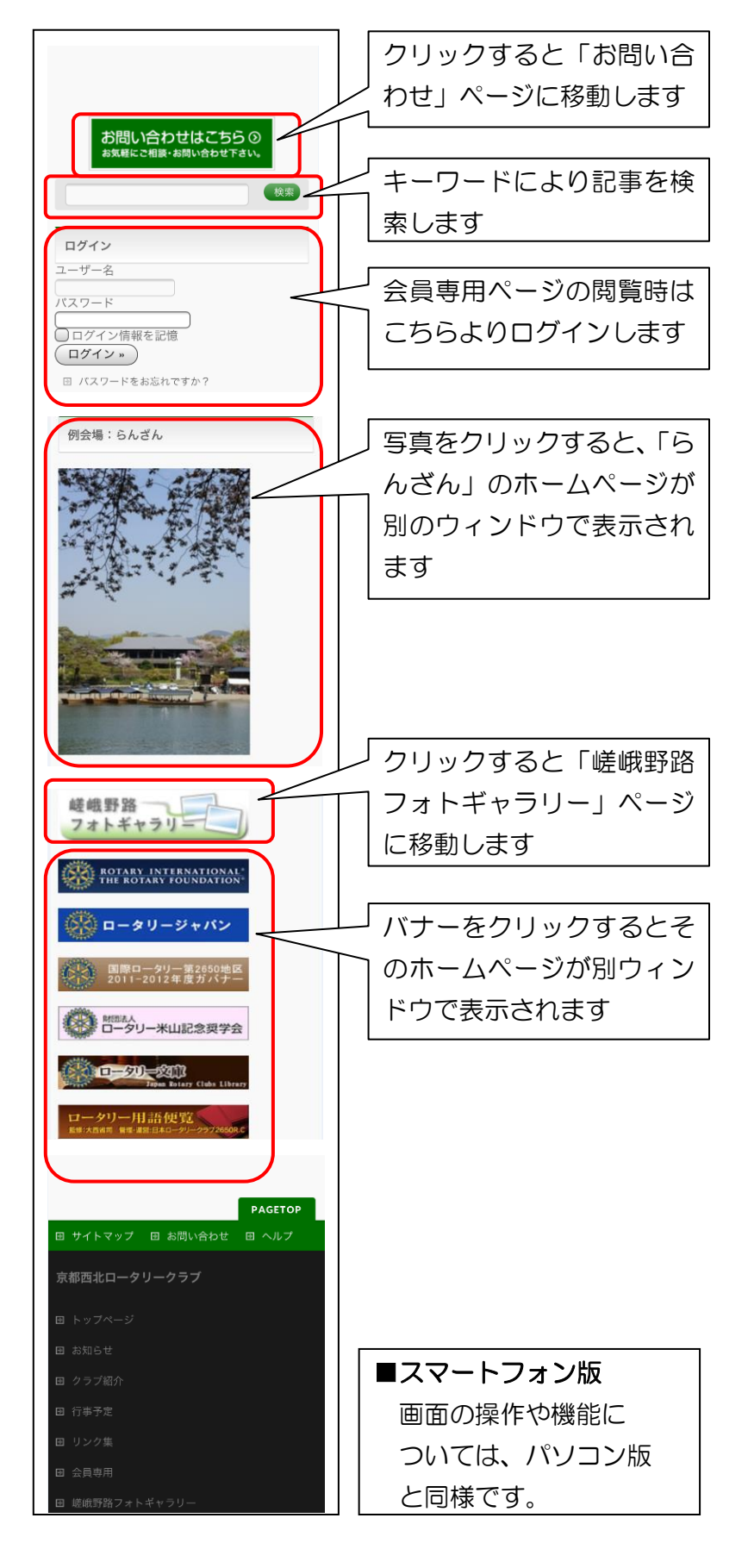

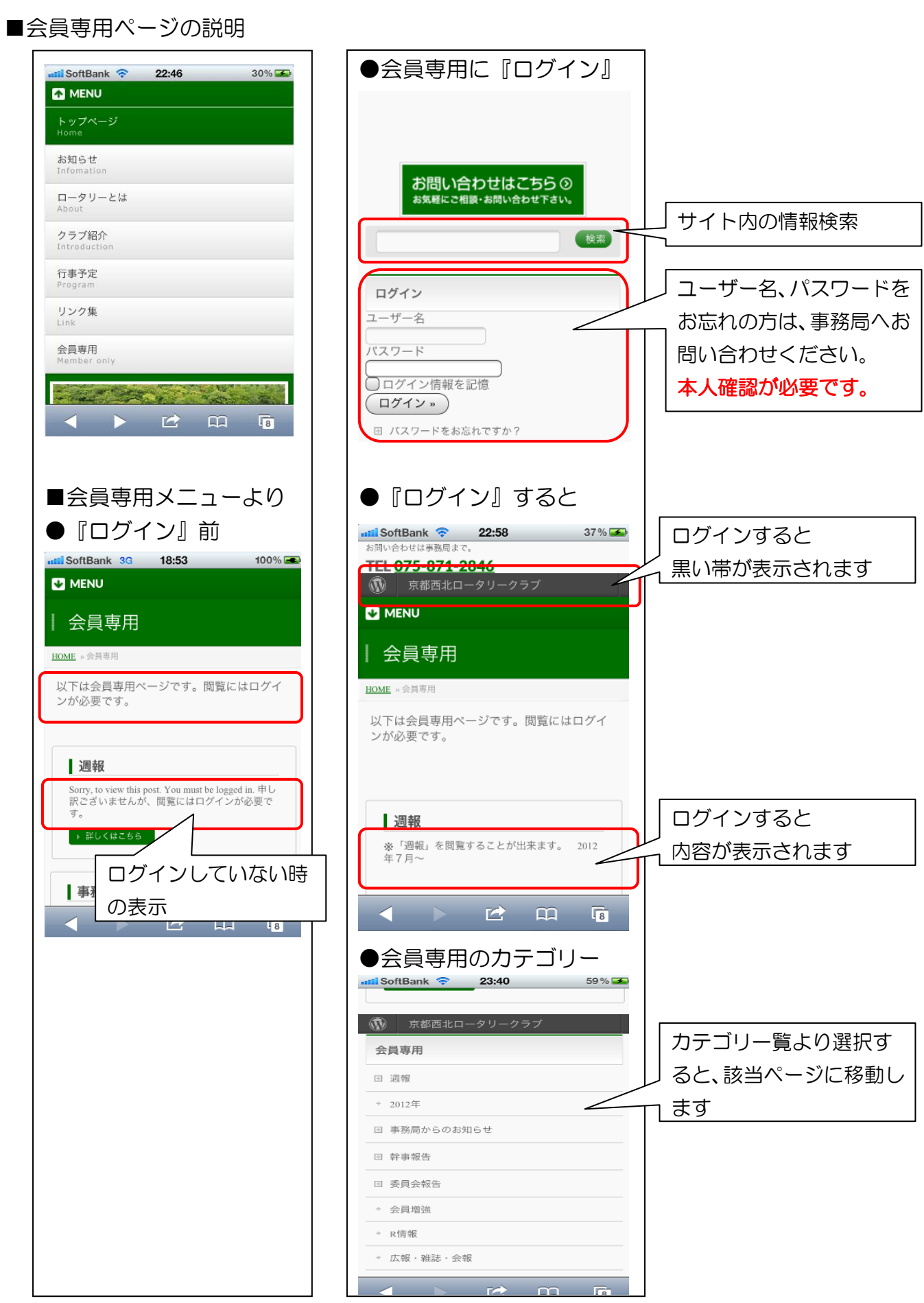